## Diagramme d'activité

#### Sur la base de :

#### [http://www.isys.ucl.ac.be/etudes/](http://www.isys.ucl.ac.be/etudes/cours/geti2101/tutorialslides/GETI_2101_activity_diagrams.ppt) [cours/geti2101/tutorialslides/](http://www.isys.ucl.ac.be/etudes/cours/geti2101/tutorialslides/GETI_2101_activity_diagrams.ppt) GETI 2101 activity diagrams.ppt

1

dimanche 6 février 2011

## Le but du diagramme d'activité

- Diagramme d'activité est utilisé pour:
- $\overline{I}$  Modéliser un workflow dans un use case ou **I** entre plusieurs use cases.
	- Spécifier une opération (décrire la logique d'une opération)
- Le diagramme d'activité est le plus approprié pour modéliser la dynamique d'une tâche ou d'un processus métier.

Diagramme d'activité =

- ensemble d'activités liés par:
	- *Transition (sequentielle)*
	- *Transitions alternatives (conditionnelle)*
	- *Synchronisation (disjonction et conjonctions d'activités)*
	- *Itération*
- *+ 2* états: état de *départ* et état de *terminaison*
- *Swimlanes:* représente le lieu, le responsable des activités.

3

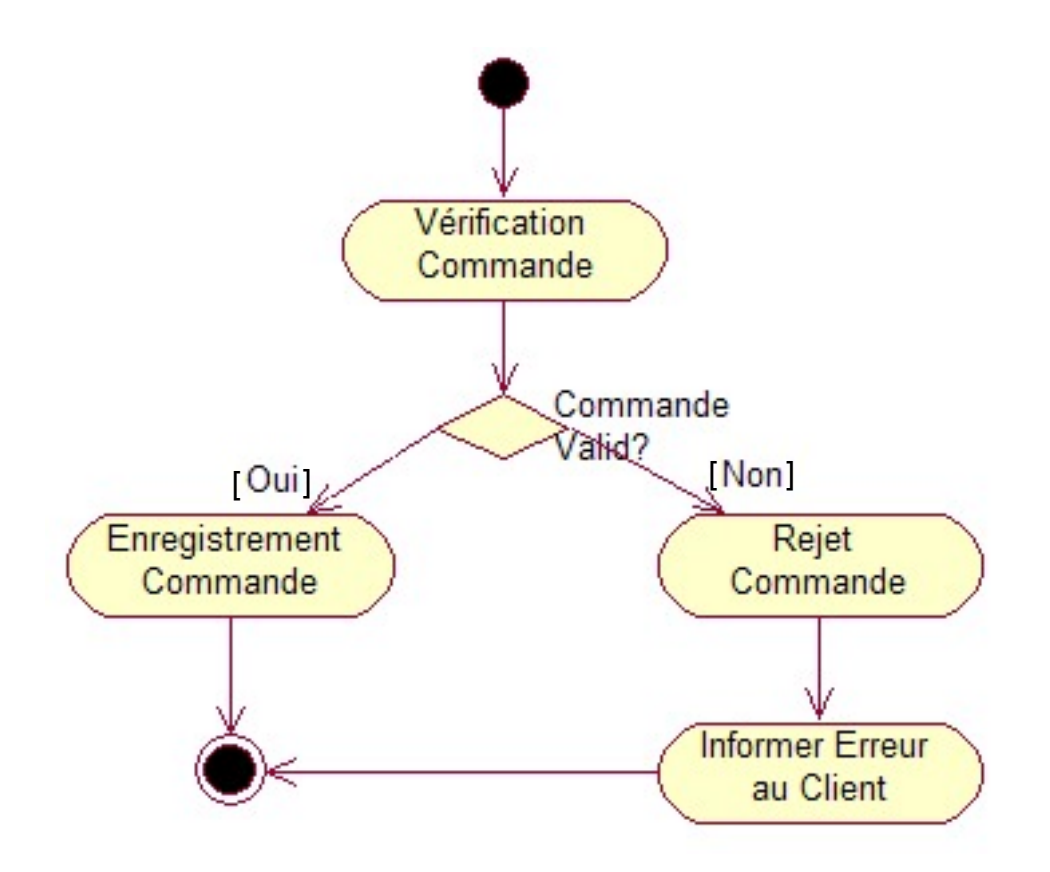

- •Etat de départ
- •Etat de terminaison
- •Transition
- •Transition Alternative

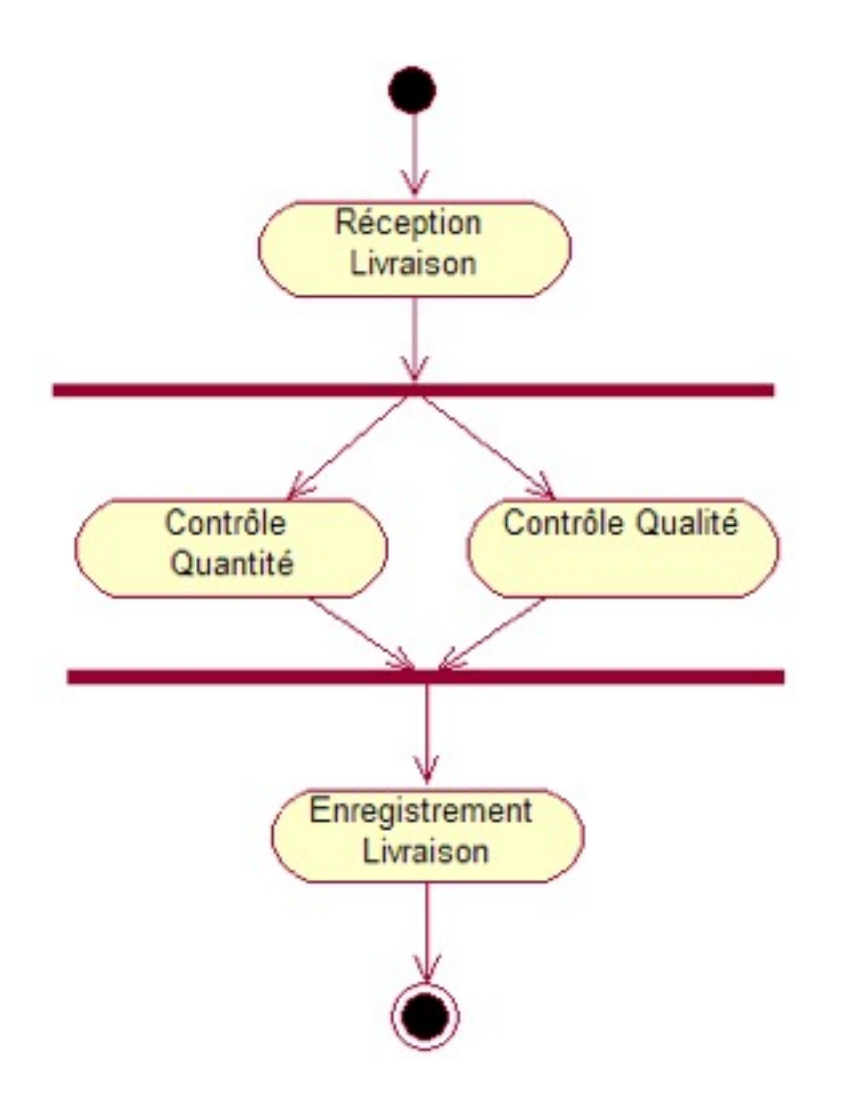

Synchronisation disjonctive et conjonctive

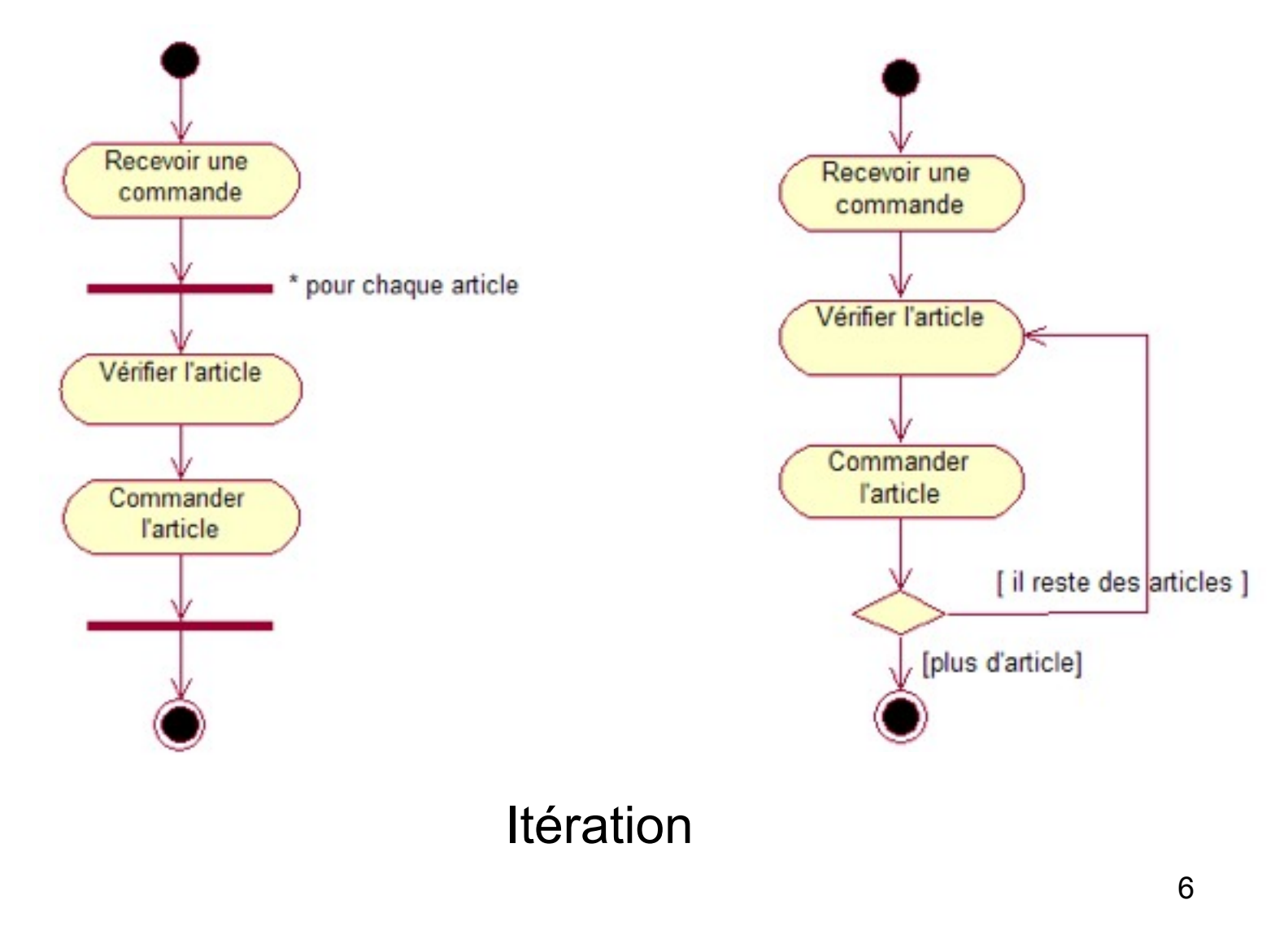

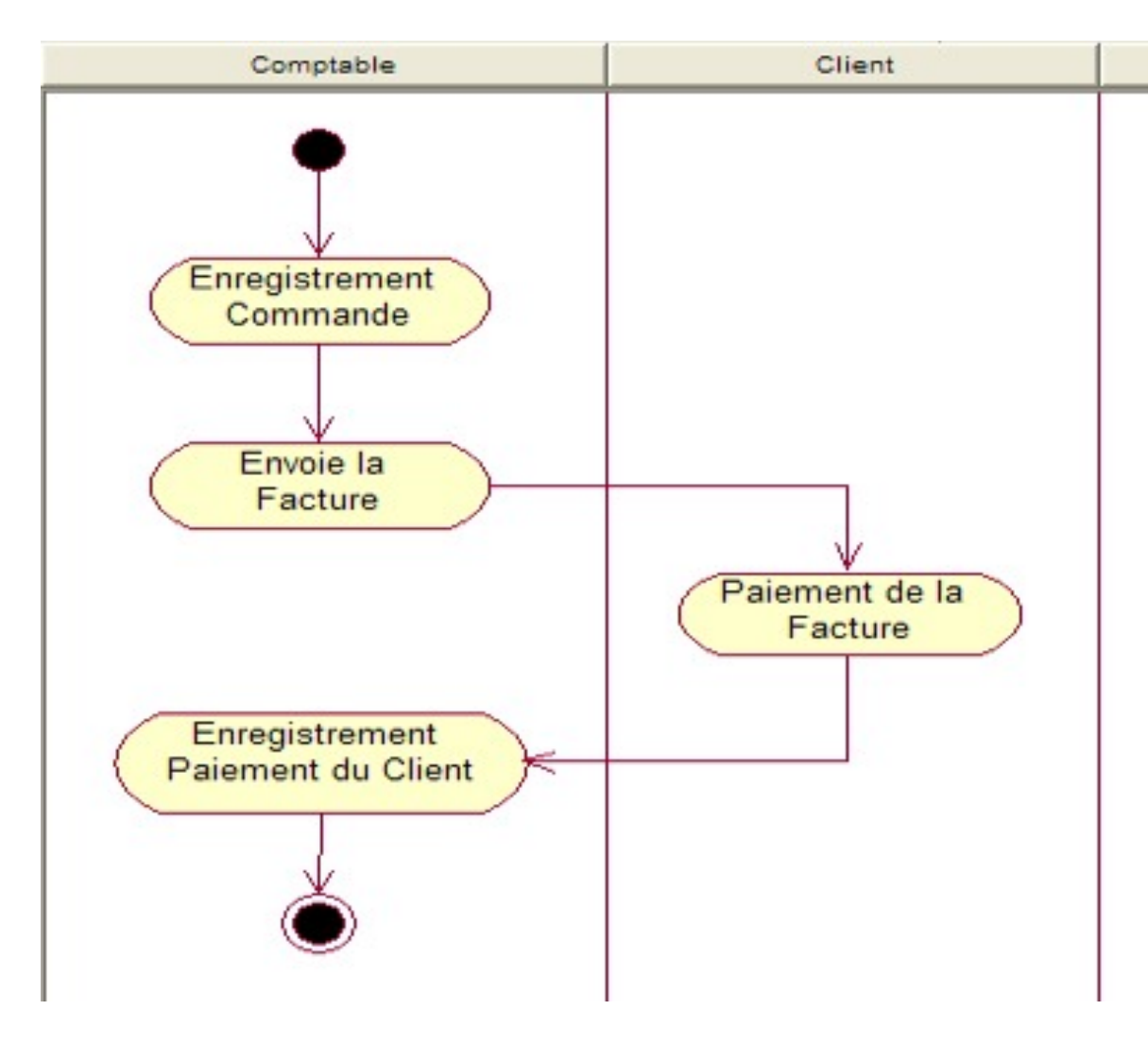

Swimlanes

#### Construction un diagramme d'activité

- **1. Identifiez la portée (« scope ») du diagramme d'activité** Commencez en identifiant ce que vous allez modéliser. Un seul use case? Une partie d'un use case ? Un « workflow » qui inclut plusieurs use cases ? Une méthode de classe ?
- **2. Ajouter l'état de** *départ* **et de** *terminaison*
- **3. Ajouter les activités**

Si vous modélisez un « workflow », introduisez une activité pour chaque processus principal, souvent un use case. Enfin, si vous modélisez une méthode, il est souvent nécessaire d'avoir une activité pour chaque grand étape de la méthode.

- **4. Ajouter des transitions (séquentielles), des transitions alternatives (conditionnelles), des synchronisations entre des activités, des itérations.**
- **5. Identifier des swimlanes et répartir des activités identifiées dans ces swimlanes.**

#### Exercice: Commander un produit

- Construire un diagramme d'activité pour modéliser le processus de commande d'un produit. Le processus concerne les acteurs suivants:
	- **Client**: qui commande un produit et qui paie la facture
	- **Caisse**: qui encaisse l'argent du client
	- **Vente**: qui s'occupe de traiter et de facturer la commande du client
	- **Entrepôt**: qui est responsable de sortir les articles et d'expédier la commande.

#### Commander un Produit: Solution possible

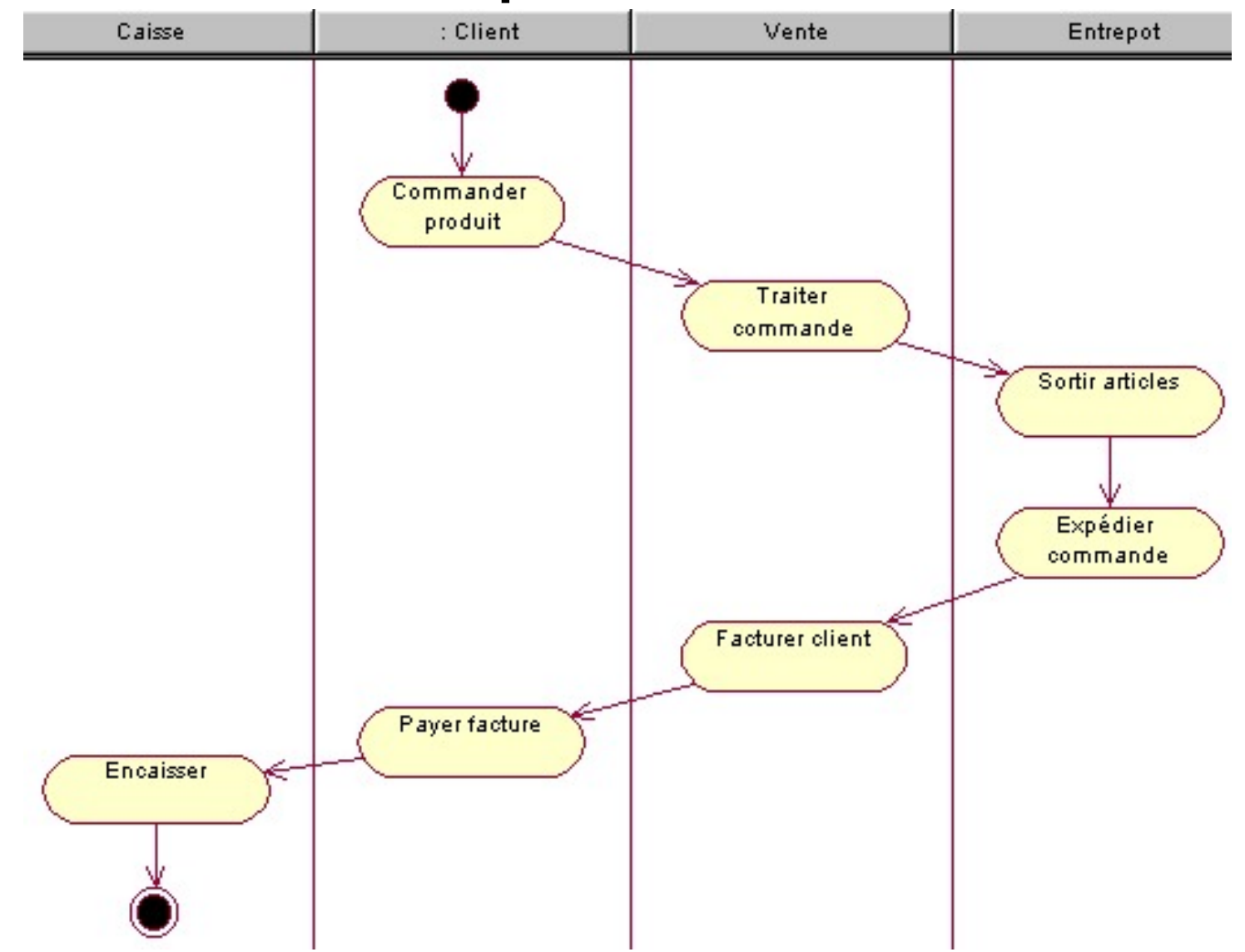

dimanche 6 février 2011

### MonAuto : Use Case

- Le logiciel de gestion des réparations est destiné en priorité au chef d'atelier, il devra lui permettre de :
- saisir les fiches de réparations et le travail effectué par les divers employés de l'atelier.
- Pour effectuer leur travail, les mécaniciens et autres employés de l'atelier vont chercher des pièces de rechange au magasin. Lorsque le logiciel sera installé, les magasiniers ne fourniront des pièces que pour les véhicules pour lesquels une fiche de réparation est ouverte; ils saisiront directement les pièces fournies depuis un terminal installé au magasin.
- Lorsqu'une réparation est terminée, le chef d'atelier va essayer la voiture. Si tout est en ordre, il met la voiture sur le parc clientèle et bouclera la fiche de réparation informatisée.
- Les fiches de réparations bouclées par le chef d'atelier devront pouvoir être importées par le comptable dans le logiciel comptable.

**Exercice 3.** Créer un diagramme d'activité pour tout le traitement d'une réparation.

**Exercice 4.** Créer un diagramme d'activité pour le use case « Créer une fiche de réparation »

#### MonAuto: Solution possible

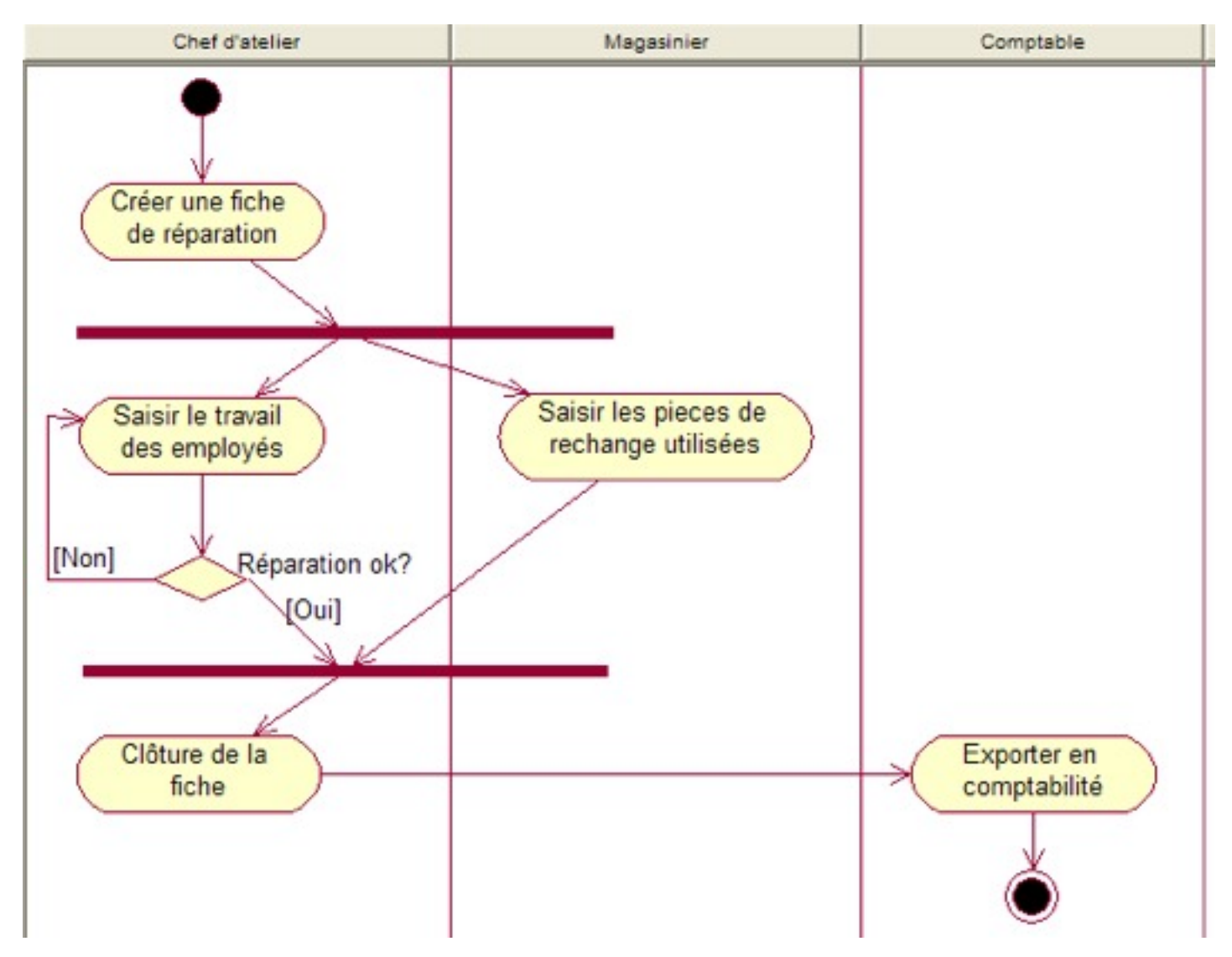

### MonAuto : Use Case

**Exercice 2.** Créer un diagramme d'activité pour le use case « Créer une fiche de réparation »

Pour créer une fiche de réparation, le chef d'atelier saisit les critères de recherche de voitures dans le système. Le logiciel de gestion des réparation lui donne la liste des voitures correspondant aux critères entrés. Si la voiture existe, le chef d'atelier va sélectionner la voiture. Le logiciel va, ensuite, fournir les informations sur le véhicule. Si la voiture est sous garantie, le chef devra saisir la date de demande de réparation. Si la voiture n'existe pas, le chef va saisir les informations concernant ce nouveau véhicule. Dans tous les cas, le chef d'atelier devra saisir la date de réception et de restitution. Si le dommage de la voiture est payé par l'assurance, le logiciel va fournir une liste d'assurances au chef d'atelier. Ce dernier sélectionnera l'assurance adéquate. Enfin, le logiciel enregistre la fiche de réparation.

#### MonAuto : Solution possible

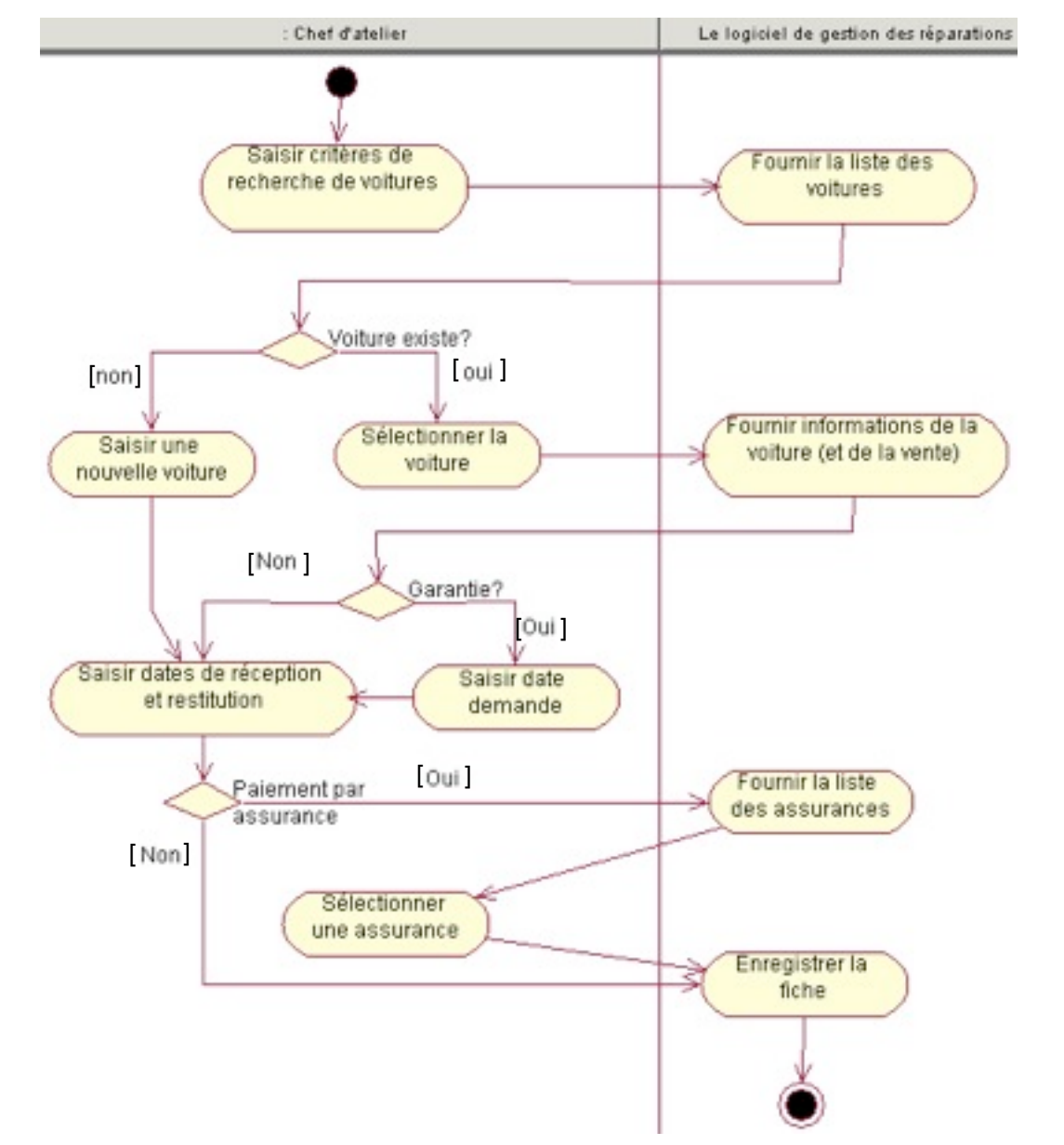

14